## ユーザーIDの登録画面について

1. 1画面目

この画面の項目は必須入力になります。

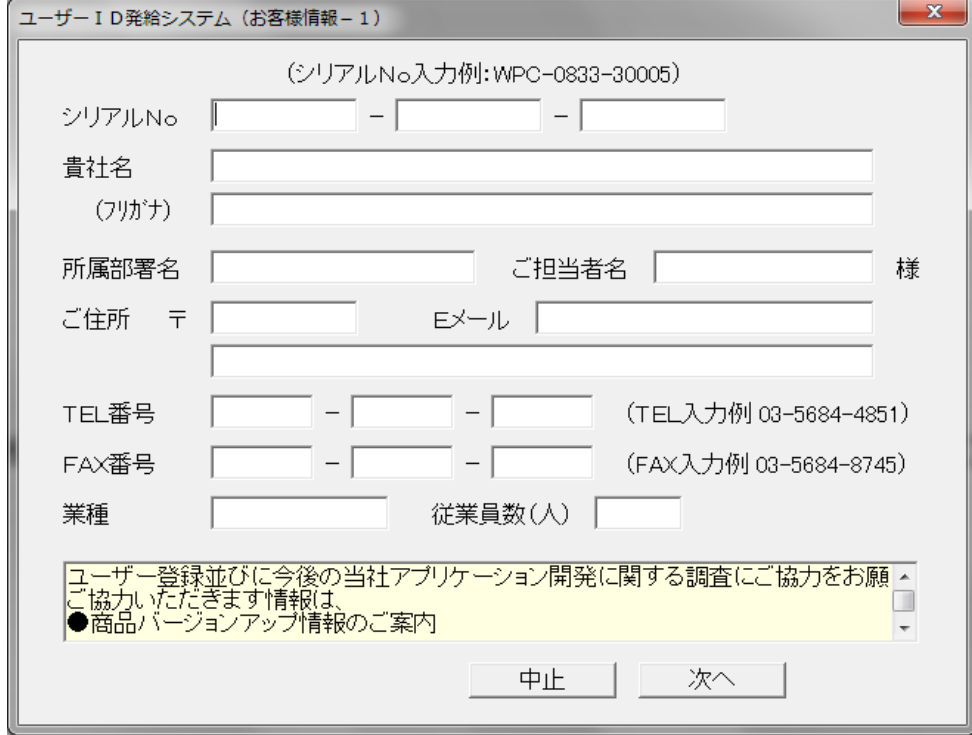

## 2. 2画面目

この画面は任意です。

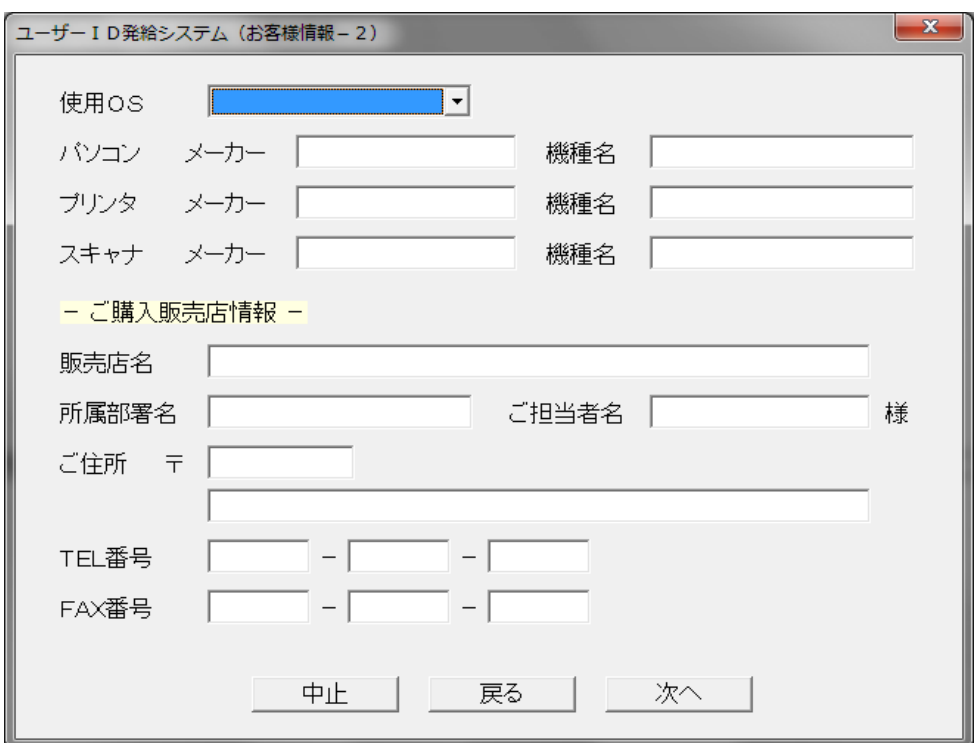

## 3. 3画面目

この画面の「印刷」ボタンより印刷してFAXを貰います。

## FAX番号:092-534-7756

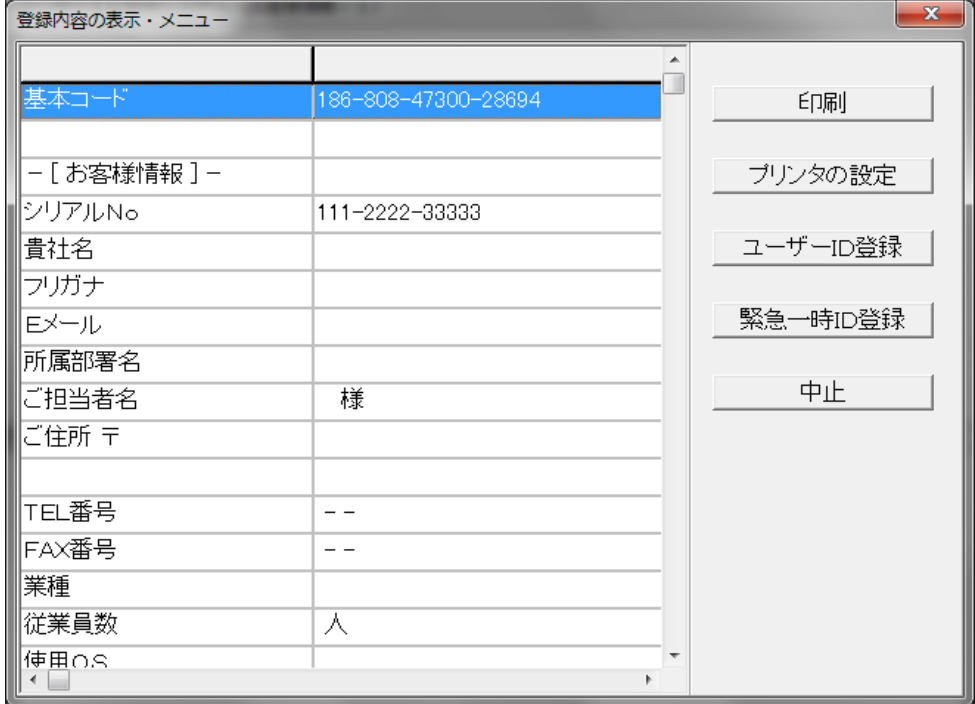

ユーザーは「ユーザーID登録」ボタンより、送付したFAXより登録を行います。

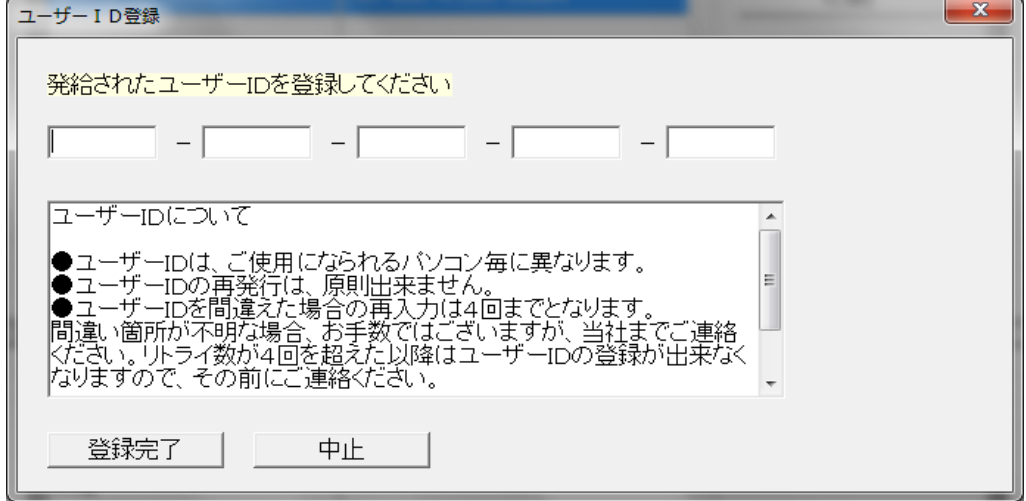